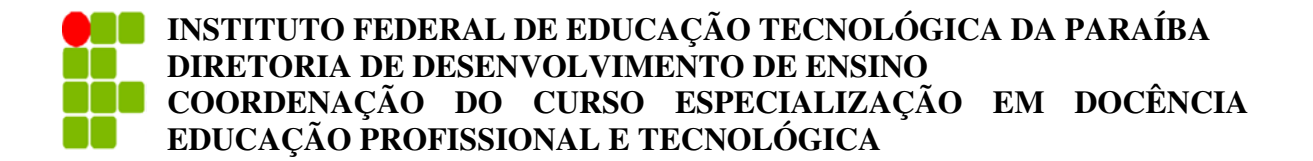

## **ALBERLENE BARACHO SALES**

## **APLICAÇÃO DA FERRAMENTA LAYOUT DO SKETCHUP PARA A REPRESENTAÇÃO TÉCNICA DE PROJETOS DE PAISAGISMO**

**CABEDELO – PB 2022** 

### **ALBERLENE BARACHO SALES**

## **APLICAÇÃO DA FERRAMENTA LAYOUT DO SKETCHUP PARA A REPRESENTAÇÃO TÉCNICA DE PROJETOS DE PAISAGISMO**

Trabalho de Conclusão de Curso apresentado ao Curso Especialização em Docência Educação Profissional e Tecnológica, do Instituto Federal da Paraíba – Campus Cabedelo, em cumprimento às exigências parciais para a obtenção do título de Especialista em Docência Educação Profissional e Tecnológica.

**ORIENTADOR (A): Dyêgo Ferreira da Silva** 

**CABEDELO – PB 2022** 

Dados Internacionais de Catalogação – na – Publicação – (CIP)

Instituto Federal de Educação, Ciência e Tecnologia da Paraíba – IFPB

#### S163a Sales, Alberlene Baracho.

Aplicação da Ferramenta Layout do Sketchup para Representação Técnica de Projetos de Paisagismo. / Alberlene Baracho Sales. – Cabedelo, 2022. 20 f.:il.

Trabalho de Conclusão de Curso (Especialização em Docência para Educação Profissional e Tecnológica) – Instituto Federal de Educação, Ciência e Tecnologia da Paraíba – IFPB.

Orientador: Prof. Dyêgo Ferreira da Silva.

1. Desenho técnico. 2. Paisagismo. 3. Ensino profissional. I. Título.

\_\_\_\_\_\_\_\_\_\_\_\_\_\_\_\_\_\_\_\_\_\_\_\_\_\_\_\_\_\_\_\_\_\_\_\_\_\_\_\_\_\_\_\_\_\_\_\_\_\_\_\_\_\_\_\_\_\_\_\_\_\_\_\_\_\_\_\_\_

CDU 37.013:744

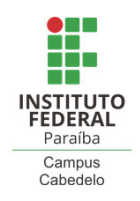

# **FOLHA DE APROVAÇÃO**

## **ALBERLENE BARACHO SALES**

## **APLICAÇÃO DA FERRAMENTA LAYOUT DO SKETCHUP PARA AREPRESENTAÇÃO TÉCNICA DE PROJETOS DE PAISAGISMO**

**Trabalho de conclusão de curso elaborado como requisito parcial avaliativo para a obtenção do título de especialista no curso de Especialização em Docência EPT , campus Cabedelo, e aprovado pela banca examinadora.**

**Cabedelo, 30 de Junho de 2022.**

## **BANCA EXAMINADORA**

 $\mathcal{L}^{\mathcal{L}}(V)$ 

Prof. Esp. Dyêgo Ferreira da Silva (Orientador) Instituto Federal da Paraíba – IFPB

ames den louna. Lu: \_\_\_\_\_\_\_\_\_\_\_\_\_\_\_\_\_\_\_\_\_\_\_\_\_\_\_\_\_\_\_\_\_\_\_\_\_\_\_\_\_\_\_\_\_\_\_\_\_\_\_\_\_\_

Prof. Dr. Luís Gomes de Moura Neto Instituto Federal da Paraíba – IFPB

Estephane Enadis Lucena deugate Persino

Profa. Ma. Estephane Enadir Lucena Duarte Pereira Professor Externo Edital 63/21 - IFPB

*Dedico à Deus, aquele que conduz todo Conhecimento.* 

### **AGRADECIMENTOS**

É de grande alegria estar dissertando um agradecimento vinculado ao IFPB. Agradeço inicialmente a Deus por ter direcionado os meus passos para o caminho certo, ao caminho que eu deveria seguir, para adquirir tantas experiências positivas, assim estendo esse agradecimento a esta universidade que me acolheu tão bem. Agradeço a minha família, pelo apoio de sempre. Aos todos os docentes dos curso, ao meu orientador, aos colegas e a coordenação.

*"Professor não é o que ensina, mas o que desperta no aluno a vontade de aprender."*

*Jean Piaget* 

#### **RESUMO**

Este artigo tem como objetivo apresentar uma proposta de intervenção pedagógica para o curso técnico em paisagismo. O curso técnico em paisagismo se sobressai devido a sua formação que enfatiza a profissionalização do paisagista, o curso possui dedicação exclusiva visando a formação profissional nos âmbitos disciplinares da botânica, projeto e gestão do paisagismo. Visando propor maior agilidade no processo de concepção projetual, essa síntese descreve como instrumento de aplicação pedagógica o uso do Layout, extensão do Sketchup. O Sketchup é um aplicativo de performance 3D muito utilizado para projetos de engenharia, arquitetura, urbanismo e paisagismo, que tem se destacado no mercado de software para projeto. A usabilidade do layout do Sketchup reduz consideravelmente o retrabalho, que é tão comum em projetos, favorecendo maior agilidade desde a concepção projetual ao projeto executivo. É imprescindível que o discente possua conhecimento prévio das NBRs 8403/1984, 10647/1989, 10067/1995 e 6492/2021, entendendo que se trata de pré-requisito para a disciplina de desenho auxiliado por computador. para uma representação técnica eficaz nos aplicativos. É esperado que seja despertado o interesse no uso do aplicativo, apresentando que há outras ferramentas de projeto que possam se enquadrar as necessidades do discente e do cliente. Fazendo entender que o aplicativo pode colaborar em todas as fases do projeto de paisagismo, como: programa de necessidades e seleção do sítio; inventário – físico, biológico e cultural; análise de viabilidade; desenvolvimento do projeto (estudo preliminar); documentação da construção (projeto executivo e detalhamento); e implementação do projeto, sendo possível inserir a produção de imagens e render.

**Palavras-chave:** Desenho técnico; Educação profissional; Layout; Sketchup; Técnico em paisagismo.

### **ABSTRACT**

This article aims to present a proposal for a pedagogical intervention for the technical course in landscaping. The technical course in landscaping stands out due to its training that emphasizes the professionalization of the landscaper, the course has exclusive dedication aimed at professional training in the disciplinary areas of botany, design and landscaping management. In order to provide greater agility in the design process, this synthesis describes the use of Layout, an extension of Sketchup, as a pedagogical application instrument. Sketchup is a 3D performance application widely used for engineering, architecture, urbanism and landscaping projects, which has stood out in the design software market. The usability of Sketchup's layout considerably reduces rework, which is so common in projects, favoring greater agility from the project conception to the executive project. It is essential that the student has prior knowledge of NBRs 8403/1984, 10647/1989, 10067/1995 and 6492/2021, understanding that this is a prerequisite for the discipline of computer-aided design. for effective technical representation in applications. It is expected that interest in using the application will be aroused, showing that there are other design tools that may fit the needs of the student and the client. Making it understand that the application can collaborate in all phases of the landscaping project, such as: program of needs and site selection; inventory – physical, biological and cultural; feasibility analysis; project development (preliminary study); construction documentation (executive design and detailing); and implementation of the project, being possible to insert the production of images and render.

**Keywords:** Landscaping technician; Layout; Professional education; Sketchup; Technical drawing.

# LISTA DE ILUSTRAÇÕES

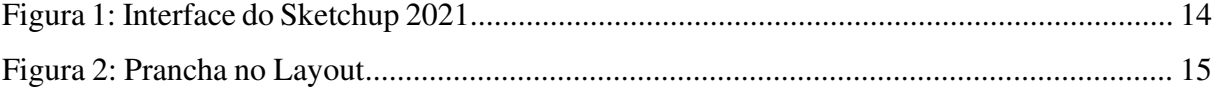

# **SUMÁRIO**

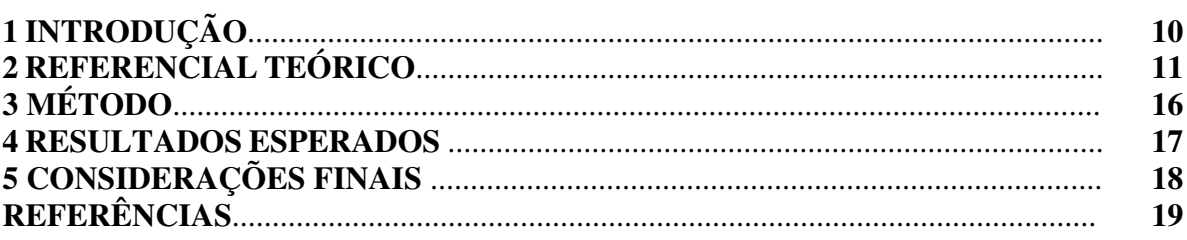

### **1 INTRODUÇÃO**

O desenho é uma das maiores expressões humanas. Por meio dela o homem, desde os períodos mais remotos da história, formula uma espécie de linguística universal que promove eternização de seus feitos e costumes. Uma das suas atribuições é remontar os fatos históricos abrangendo a complexidade dos contextos sociais, pois a arte expressa a mentalidade de um povo mediante a realidade em que este se insere.

O desenho surgiu para reproduzir as mais variadas situações do cotidiano. Nos primórdios da história humana, o desenho, teve início em expressar rituais religiosos, como nos apresentam nas os desenhos rupestres nas cavernas de Lascaux. As pinturas rupestres são as mais antigas expressões artísticas que temos conhecimento, nelas o homem paleolítico relatava suas práticas e vivência em comunidade. Segundo acreditam os historiadores da arte, mediante a observação das pinturas das cavernas, mais precisamente na caverna francesa de Lascaux. Dentre as muitas figuras encontradas, a representação da ritualística mágica para ascensão na caça (GOMBRICH, 2017).

Posteriormente, o desenho passou a ser usado na escrita por meio de hieróglifos, como por exemplo os escritos egípcios. Com a evolução do desenho surgiram as pinturas mais elaboradas, como as que encontramos nas catedrais da idade média e moderna, e assim os primeiros desenhos técnicos foram sendo aprimorados devido a necessidade de representação técnica construtiva.

Poderíamos afirmar que Leonardo Da Vinci foi um percursor do desenho técnico, no século XV desenvolveu a visualização do desenho sob a ótica do observador, porém, esses desenhos ainda possuíam um teor de desenho artístico. Somente com Gaspard Monge no século XVIII, é criada a geometria descritiva, que inicialmente era utilizada na engenharia militar, e assim o desenho técnico perde suas características e expressões artísticas e parte para se tornar uma linguagem técnica universal (SERRA, 2008).

Gaspard Monge promove um passo muito importante para o desenvolvimento do desenho técnico, elaborando o método mongeano, também chamado de método diedro, que apresenta o desenho em planos. Posteriormente foram criadas as normas técnicas que são universais regulamentadas pela ISO- International Organization Standardization. No Brasil temos a Associação Brasileira de Normas Técnicas-ABNT, que regulamenta, cria e agencia as diretrizes de elaboração de projetos técnicos no país (CATTINI, 2006).

O desenho técnico é o primeiro passo para qualquer área da tecnologia das construções, nisso vê-se a importância do estudo e inovações na representação gráfica de âmbito do desenho técnico. Sendo disciplina fundamental para os cursos de graduação como arquitetura e urbanismo, todas as engenharias, e cursos técnicos como edificações, segurança do trabalho, paisagismo, dentre outros. Compreendemos que a Educação Profissional parte da inerência da formação para o exercício profissional, considerando a Técnica como princípio fundamental no processo ensino-aprendizagem.

Entendemos ainda que o trabalho educa através das necessidades humanas de ação como indivíduos e cidadãos, sendo primordial para a humanidade. A prática profissional que instrumentaliza as interfaces do saber, proporcionando a interação empírica que se desenvolve da experiência cotidiana do sujeito construindo a sua identidade profissional.

Nesta síntese nos propomos a realizar uma intervenção pedagógica na disciplina de desenho auxiliado por computador, componente obrigatório do curso técnico em paisagismo. Buscando apresentar as possibilidades de uma nova ferramenta de desenho técnico. Desenvolvendo no discente a habilidade no software respeitando as normas técnicas de representação gráfica na construção civil. Para tanto, utilizaremos o aplicativo Sketchup e sua ferramenta complementar, o Layout, como um importante método que promove agilidade nos projetos de paisagismo. O aplicativo Sketchup vem sendo utilizado como uma importante ferramenta que reduz o retrabalho, pois em um só software é possível realizar todo o projeto 3D, as imagens foto realistas, e tem aberto espaço uma nova percepção para a implantação em prancha plotável através de sua extensão Layout.

### **2 REFERENCIAL TEÓRICO**

O paisagismo atua como um agente integrador dos espaços, quiçá, contribuindo com sua identidade. Na leitura da paisagem urbana é possível encontrarmos as expressões históricas da cidade, a flora local, a cultura que transcende o espaço-tempo, todos esses elementos remontam as existências e pré-existências que caracterizam a identidade desses espaços.

No Brasil, o profissional paisagista compreende a uma das atribuições do arquiteto e urbanista, o que tem promovido discursões sobre a existência de um curso para formação do paisagista com disciplinas que reforçariam a prática profissional. Atualmente nos cursos de arquitetura e urbanismo a disciplina de paisagismo possui algumas deficiências, como: baixa carga horária, falta de interdisciplinaridade, entre outras. Essas deficiências apontam uma necessidade de complementação, que muitas vezes só são diminuídas por meio de uma especialização. Em alguns países a arquitetura paisagística já se encontra desvinculada do curso de arquitetura e urbanismo. O curso de paisagismo possui como principal enfoque as disciplinas de ensino de teoria e história do paisagismo, atividades práticas, relação com a cultura local, abordagem ecológica e territorial, trabalho de campo (COCOZZA, TAVARES, 2014).

O profissional Técnico em Paisagismo surge com um diferencial, pois dedica-se ao ensino e prática profissional com um currículo totalmente voltado ao projeto de paisagismo. Desde a teoria à prática da profissão, o curso Técnico em Paisagismo busca aplicar o conhecimento quantos aos aspectos disciplinares da botânica, legislação ambiental, estudo da paisagem, manutenção e gestão de jardins urbanos, elementos arquitetônicos e dentre outros conteúdos da área da construção civil e de seu eixo referente ao Catálogo Nacional de Cursos Técnicos-CNCT, Produção cultural e design. Mediante o exposto, quanto ao profissional técnico em paisagismo podemos apontar que:

> Com o acirramento da concorrência por vagas no mercado de trabalho, faz-se necessário ao profissional Técnico em Paisagismo posicionar-se como sujeito principal de seu processo formativo, com capacidade de apreensão e análise crítica tanto de sua área de atuação como de seu posicionamento frente a seus públicos, colegas de profissão, clientes e, com isso, poder atender às demandas cada vez maiores. (SCHWAB, LAZAROTTO, 2013, pág. 24)

Não obstante, o profissional técnico em paisagismo deve se posicionar como um sujeito autônomo quanto ao conhecimento na área e projetista. Sabendo que é altamente dedicado ao projeto e gestão de paisagismo, sendo ainda atuante com domínio singular sobre o tema. Sua formação o coloca em evidência, por estar em contato constante com o tema, diferentemente dos acadêmicos em arquitetura e urbanismo por se tratar de um curso generalista. Atualmente, o curso é ofertado pelo Colégio Agricola Vital de Negreiros-CAVN, da Universidade Federal da Paraíba-UFPB, em nosso estado, Instituto Federal Farroupilha-IFFar, no Rio Grande do Sul, e no Colégio Politécnico de Santa Maria, da Universidade Federal do Rio Grande do Sul-UFRS.

Quanto ao processo de concepção de um projeto de paisagismo parte da iniciativa de atender às necessidades do cliente mediante a investigação do espaço para o desenvolvimento do projeto, compatibilizando o programa de necessidades com as características do espaço de intervenção. O estudo de plano de massas constitui um instrumento de configuração do partido adotado para o projeto, que aponta os cheios e vazios do espaço, neste ponto são observados a volumetria entre os elementos edificados e a vegetação (PENTEADO, 2020).

Posteriormente, elenca-se um processo de seleção que será apresentado no projeto executivo. Neste ponto, é realizado um inventário com as características físicas, biológicas e culturais do espaço e um estudo preliminar das principais plantas com comporão o projeto, contendo q floração, ramas e texturas (PENTEADO, 2020).

É entendido como projeto paisagístico "arte e técnica de planejar e projetar espaços abertos e áreas livres, criando, modificando ou conservando as paisagens natural e cultural, em escalas diferenciadas de intervenção" (HARDT, 2007, p.4)

> A elaboração de projetos paisagísticos deve partir da interpretação da paisagem como resultado das ações do homem sobre o espaço, refletindo, assim, suas características culturais e seus valores. Em qualquer uma delas suas fases projetuais, o agenciamento paisagístico deve associar tanto aspectos artísticos a princípios técnicos quantos condições locais às características do entorno, relacionando, também, finalidades de uso de espaço projetado com fundamentos de conservação ambiental. Como consequência, cada uma das fases do projeto paisagístico deve buscar a sustentabilidade das propostas em suas diversas vertentes: física, biológica, territorial, social, econômica e institucional (HARDT, 2010, p. 8).

O desenho técnico que anteriormente era elaborado pelos instrumentos como esquadro, régua T, lapiseiras, borracha, começou a dar espaço a ferramentas e softwares de computador. O desenho auxiliado por computador (CAD) tem agilizado o processo de construção do projeto arquitetônico, de paisagismo e de engenharia. Essa modificação levou a uma adaptação das NBR 6492/1994 em 2021, que regulamenta o desenho técnico quanto a representação de projetos de arquitetura, essa reformulação da norma adequou as regras as plataformas CAD e BIM. Nas adaptações foram encontradas observações quanto a espessura de linhas, elementos da arquitetura e documentação técnica para projetos arquitetônicos e urbanísticos. As demais normas relativas ao desenho técnico como as NBRs 8403/1984, 10647/1989, 10067/1995, ainda não sofreram modificações.

Essas alterações surgiram a partir da demanda contemporânea exige ações dinâmicas, que corroborem a agilidade nas respostas. O Sketchup (Figura 1) é um software de desenho tridimensional que elabora figuras geométricas que podem ser combinadas formando volumetrias complexas. (SILVA, NEIDE, 2020).

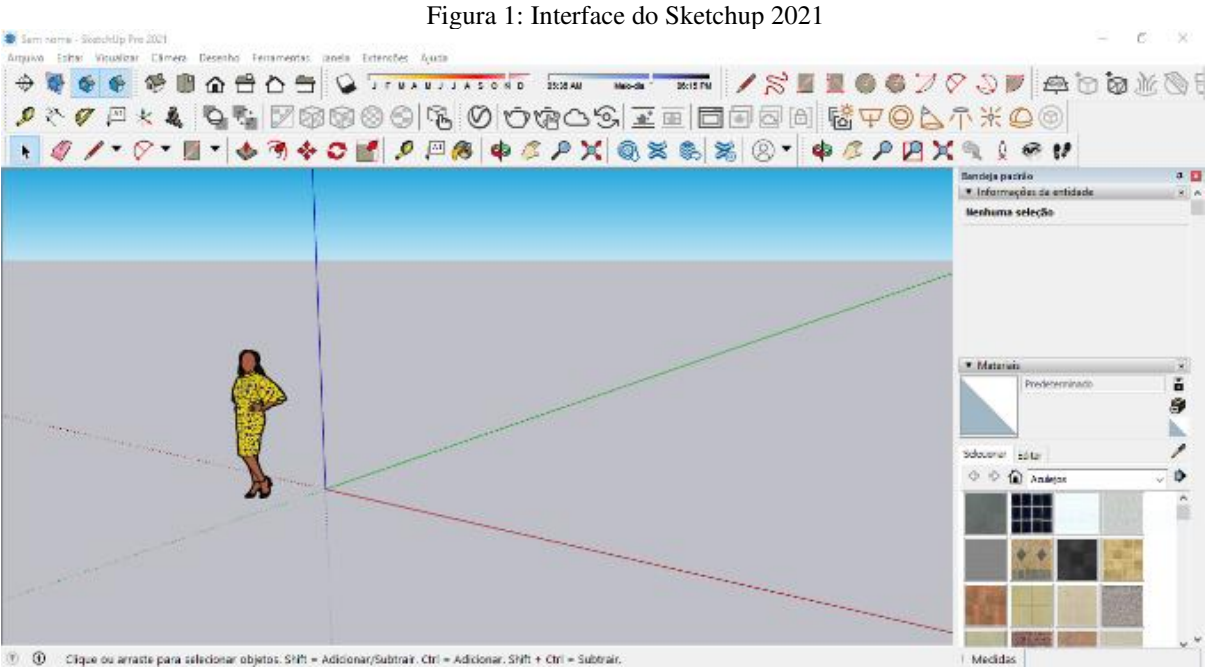

Fonte: Autores 2022

O software é intuitivo, o que corrobora a uma aprendizagem mais facilitada. Todas as funcionalidades do software se encontram facilmente dispostos na barra de ferramentas que pode ser movido para uma melhor visualização do projeto pelo usuário. Ao acessar o aplicativo é possível visualizar em simples comandos atividades comuns em um projeto, como por exemplo o corte, que pode ser horizontal ou vertical. É disposto ainda alguns materiais para aplicação na volumetria criada. Sendo possível alterar a visualização de acordo com a estação do ano e horário do dia, alterando as imagens extraídas da plataforma em tons claros ou escuros. Após o processo criativo, o discente poderá exportar para o componente Layout (Figura 2). Na plataforma do Layout poderá desenvolver um padrão próprio de plotagem, contendo todas as especificações projetuais necessárias.

Figura 2: Prancha no Layout

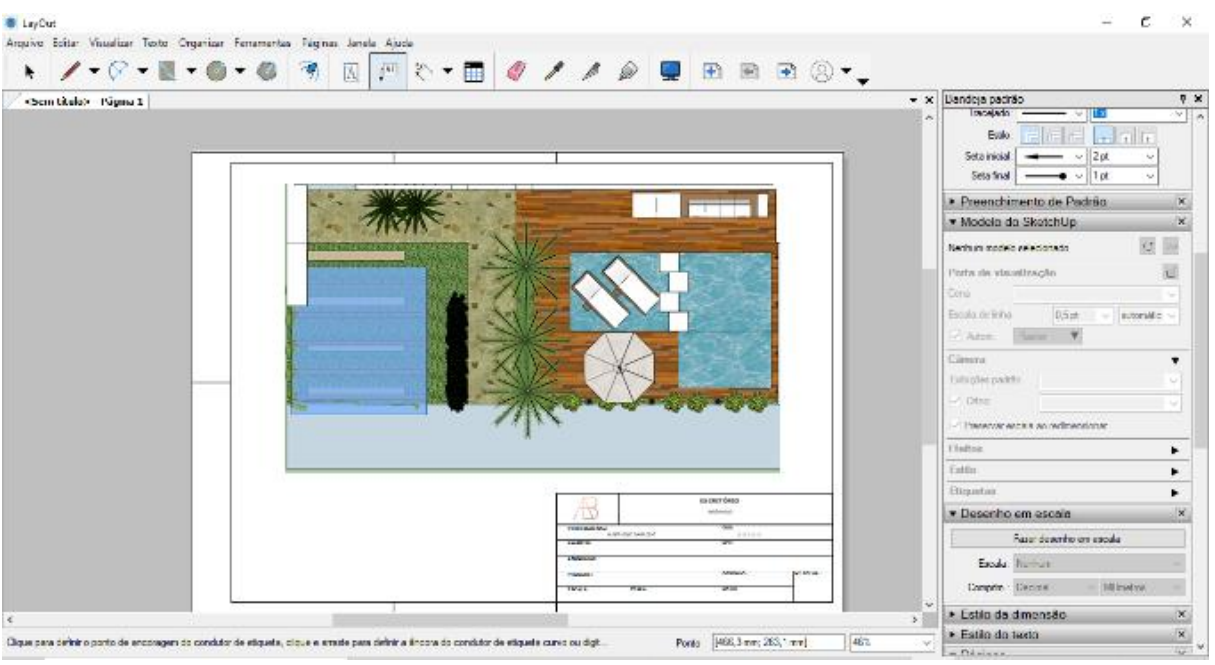

Fonte: Autores 2022

O Sketchup é um software que possui destaque quando é visto sob a ótica da rapidez, facilidade de criação e possibilidade de estudos volumétricos. Possui ainda compatibilidade com outros programas, que, comparando com outras ferramentas de desenho é considerado um instrumento de fácil manuseio. Em sua interface, os comandos são dispostos facilmente de uma maneira que se comunica com o operador do sistema de forma intuitiva. (VAZ, ANDRADE, SILVA, 2011).

O Sketchup possui ainda uma vasta biblioteca em sites diversos. Os sites dispõem de blocos com configurações especificas para o software, de acordo com o ano de atualização. O principal site de compartilhamento de blocos Sketchup no formato  $\text{SKP}^1$  pertence a empresa tutora da marca, a Trimble. O 3dwarehouse.sketchup.com tem trabalhado as versões mais recentes do aplicativo, com blocos cada vez mais elaborados que proporcionam uma renderização mais realista.

Quanto ao projeto de paisagismo há ainda blocos 3D em transparência, sendo melhor operacionalizados pelos computadores e trazendo uma boa qualidade de render. Atualmente, está competindo com os melhores softwares de arquitetura como o Revit, disputando o aplicativo CAD mais utilizado em projetos de arquitetura e engenharia, sendo considerado como o melhor índice de satisfação<sup>2</sup>.

<sup>1</sup> Extensão principal do Sketchup.

 $\overline{2}$  Para maiores informações acessar: https://www.g2.com/reports/grid-report-for-architecture-winter-2022?secure%5Bgated\_consumer%5D=7eaccf96-ad6c-4f08-a2

d0-95c12f88b9dc&secure%5Btoken%5D=6fd2e40ea15db7011

c1ea14cdbaf5789723a44c6704c08ab87adbe20eb77c230&tab=profile-sketchup

### **3 METODOLOGIA**

Nosso projeto de intervenção compreende as perspectivas incluídas nas tecnologias educacionais para a Educação Profissional e Tecnológica, que por sua vez, proporciona uma interação entre o teórico e o prático de forma abrangente. Os logismos existentes entre as ciências teóricas e as ciências tecnológicas promovem uma discussão ampla, pois apresentam um processo de desvalorização, ou sobreposição, entre esses dois importantes conhecimentos, incentivando a divergência entre os saberes na educação e a aplicabilidade da prática. Na tecnologia educacional é entendido que parte da percepção de signo é significado, ou seja, o objeto e seu significado.

Inicialmente, é importante acreditar que se possa fazer uso das tecnologias em sala de aula, entendendo que é possível incorporar a rotina escolar. É imprescindível conhecer as ferramentas tecnológicas e como seu uso pode favorecer o processo de ensino-aprendizagem, abrangendo a personalização objetivando o desenvolvimento das competências e habilidades. Estimular a participação dos alunos é indispensável, pois somente através da motivação e incentivo os discentes se aplicarão a realizar pesquisas que sejam centralizadas nas atividades temas das aulas. O uso das tecnologias pode promover a criatividade por meio de atividades que permitam a participação ativa e o engajamento abrindo espaço para a proatividade. Nos propomos a aplicar o conteúdo proposto seguindo a perspectiva do *Blended Learning*, que se trata de uma ferramenta de ensino recente que muito de assemelha a metodologia ativa de projeto, por permitir uma aprendizagem personalizada respeitando ritmo de cada discente (VALENTE, 2014).

A atividade proposta parte do entendimento prévio dos discentes sobre de desenho técnico. Compreendendo as normas técnicas como os discentes observarão a aplicabilidade do software para além de suas propriedades de representação em modelagem 3D e sua extensão de imagens realistas, mais conhecido com render. Para a realização da atividade, iniciaremos nos primeiros passos para operacionalizar o software, com o objetivo de criar um projeto paisagístico. Entendendo que o projeto paisagístico é representado volumetricamente, que expressa as peculiaridades deste projeto podendo ser maquete física ou digital, segundo Hardt (2008).

As atividades ocorrerão no Laboratório de informática onde serão necessários computadores compatíveis com a ferramenta, que possuam o Layout do Sketchup instalado do acervo do equipamento. Utilizaremos projetor multimídia para explanação da aula de forma objetiva, com auxílio de imagens.

A organização da atividade de intervenção na disciplina de desenho auxiliado por computador consiste em uma a apresentação da bibliografia base sobre desenho técnico, posteriormente, os primeiros contatos com a ferramenta. Utilizaremos a plataforma de projeto 3D criando uma diagramação plotável, de acordo com a análise das competências do curso técnico no âmbito das tecnologias educacionais. A atividade será avaliada individualmente, contando com entrega de projeto paisagístico plotado em PDF. Será considerado os aspectos técnicos projetuais e de viabilidade, abrangendo percepções de identidade visual que são indispensáveis para prática profissional. Portanto, dar-se-á assim a importância de que os alunos obtenham a experiência de realização de projeto em uma nova ferramenta de representação técnica, possuindo mais autonomia evitando retrabalhos. Utilizar uma plataforma que proporciona a realização de um projeto técnico, em 3D e renderização agiliza o processo de concepção projetual.

### **4 RESULTADOS ESPERADOS**

É esperado de acordo com a zona de desenvolvimento proximal, que o discente desenvolva seu entendimento a partir da observação, interação e imitação. Sendo possível inserir a manipulação de instrumentos, os signos e as pautas de conduta para novas aprendizagens e significações. Propiciando novas experiências com o ambiente virtual, uma nova formulação organizacional do seu pensamento, embasando a complexidade de raciocínio. A proposta busca a solução de problemas que incentiva a independência da intervenção, encorajando o discente a desenvolver seu projeto com maior autonomia (FINO, 2001).

Nessa autonomia o discente pode agregar conhecimentos prévios ou posteriores ao contato com a ferramenta Sketchup, em uma aprendizagem do âmbito de desenvolvimento real. O Sketchup, por se tratar de um aplicativo muito intuitivo pode instigar o discente a buscar novas interações e extensões de uso, visando aprender por conta própria. A desenvoltura na ferramenta pode associar a outros conhecimentos do discente, como o próprio AutoCad, aplicativo mais comum em uso para a representação de desenho técnico. O uso do Sketchup pode colaborar ainda com a diminuição de receios quanto a buscar novas ferramentas e plataformas para desenho técnico, promovendo maior agilidade no conhecimento de novas ferramentas por associação de comando.

O Sketchup tem por potencial diminuir o retrabalho quando sabemos que cursos que exigem produção de projetos possuem muitas demandas, e por isso devemos desenvolver as atividades com certa agilidade e assim cumprir em tempo hábil. O aplicativo pode ser adaptado gerando novas possibilidades de usabilidade, haja vista que nos cursos cujo o desenho técnico é fundamental, o contato com a plataforma pode ser constante, ampliando suas características técnicas aplicando as normas, passando a ser mais usada por profissionais e acadêmicos.

### **5 CONSIDERAÇÕES FINAIS**

Consideramos que o presente projeto de intervenção pode contribuir com o discente e futuro profissional Técnico em Paisagismo na agilidade e qualidade da produção projetual, incentivar a visualização novas tecnologias e compreender o contexto de volumetria nos âmbitos do projeto paisagístico.

Neste intuito favorecer abertura e espaço para melhor compreensão e desenvolvimento do desenho técnico, aplicando as possibilidades de uso de fermentas para representação técnica do projeto paisagístico. Desse modo, fica evidente que o desenho técnico possui muitas possibilidades em ferramentas que pode contribuir com uma melhor compreensão do projeto também pelo cliente.

Tanto Sketchup, quanto Layout, favorecem muitas possibilidades de ajustes e personalização, aplicando as normas técnicas e sendo utilizados para projetos executivos. Associados a aplicativos de renderização como o Twinmotion ou Vray, mostra novos horizontes para apresentação do projeto.

Considera-se, portanto, que a ferramenta Layout do Sketchup propõe ao discente, e futuro profissional, as multifaces da aprendizagem da técnica corroborando desde a concepção ao projeto executivo. Essa viabilidade projetual incentiva a compreensão sobre a importância da autonomia no ensino-aprendizagem para que sejam observadas oportunidades que possam se enquadrar ao profissional e clientes.

## **REFERÊNCIAS**

CATTANI, Airton. Arquitetura e Representação gráfica: Considerações históricas E aspectos práticos. Arqtexto. n. 9 (2006), p. 110-123, 2006.

COCOZZA, Glauco de Paul; TAVARES, Silvia Garcia. O ensino de paisagismo no Brasil e na Nova Zelândia. Anais do 12 ENEPEA-Encontro Nacional de Ensino de Paisagismo em Escolas de Arquitetura e Urbanismo. Vitória-ES, 2014.

FINO, Carlos Nogueira. Vygotsky e a Zona de Desenvolvimento Proximal (ZDP): três implicações pedagógicas. Revista Portuguesa de educação, v. 14, p. 273-291, 2001.

GOMBRICH, Ernest H. A história da arte. Rio de Janeiro: LTC, 2017.

HARDT, Letícia Peret Antunes. Paisagismo: abordagem em múltiplas escalas. Semana de Estudos Florestais, IX, Irati, PR, 2007.

HARDT, L. P. A. Paisagismo: fundamentos para projeto. In. Semana de Estudos Florestais, X, Irati, 2008. Anais. Irati: Universidade Estadual do Centro-Oeste-Unicentro, 2008.

HARDT, Letícia Peret Antunes. Elaboração de projetos paisagísticos. Anais do II Seminário de Atualização Florestal e XI Semana de Estudos Florestais, 2010.

SERRA, Sheyla Mara Baptista. Breve histórico do desenho técnico. 2013.

TÉCNICAS, Normas. Aplicação de linhas em desenhos – Tipos de linhas - Larguras das linhas. 8403/1984.

TÉCNICAS, Normas. Desenho técnico. 10647/1989.

TÉCNICAS, Normas. Princípios gerais de representação em desenho técnico. 10067/1995.

TÉCNICAS, Normas. Representação de projetos de arquitetura. 6492/1994.

TÉCNICAS, Normas. Representação de projetos de arquitetura. 6492/2021.

PENTEADO, Homero. Plano de massas: exercício demonstrativo como método de ensino do projeto paisagístico. 2020.

SCHWAB, Natalia Teixeira; LAZAROTTO, Marília. Percepções e expectativas dos alunos do curso Técnico em Paisagismo. Revista de Gestão e Avaliação Educacional, v. 2, n. 4, p. 23-32, 2013.

SILVA, Jorge Renato Santos da; NEIDE, Ítalo Gabriel. Ensino De Desenho Técnico Com Sketchup: Desenho geométrico em projetos eletroeletrônicos, 2020.

VALENTE, José Armando. Blended learning e as mudanças no ensino superior: a proposta da sala de aula invertida. Educar em revista, p. 79-97, 2014.

VAZ, Adriana; ANDRADE, Andrea Faria; SILVA, Rossano. Modelando coberturas no Sketchup–uma experiência didática. Simpósio Nacional De Geometria Descritiva E Desenho Técnico, v. 20.

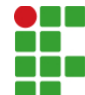

#### **INSTITUTO FEDERAL DE EDUCAÇÃO, CIÊNCIA E TECNOLOGIA DA PARAÍBA**

Campus Cabedelo Rua Santa Rita de Cássia, 1900, Jardim Camboinha, CEP 58103-772, Cabedelo (PB) CNPJ: 10.783.898/0010-66 - Telefone: (83) 3248.5400

# Documento Digitalizado Ostensivo (Público)

## TCC com folha de aprovação

**Assunto:** TCC com folha de aprovação **Assinado por:** Alberlene Baracho **Tipo do Documento:** Tese Situação: Finalizado<br>**Nível de Acesso:** Ostensivo Ostensivo (Público) **Tipo do Conferência:** Cópia Simples

Documento assinado eletronicamente por:

- Alberlene Baracho Sales, ALUNO (202027410044) DE ESPECIALIZAÇÃO EM DOCÊNCIA PARA A EDUCAÇÃO PROFISSIONAL E TECNOLÓGICA - CAMPUS CABEDELO, em 03/10/2022 20:27:00. CABEDELO

Este documento foi armazenado no SUAP em 03/10/2022. Para comprovar sua integridade, faça a leitura do QRCode ao lado ou acesse https://suap.ifpb.edu.br/verificar-documento-externo/ e forneça os dados abaixo:

Código Verificador: 640113 Código de Autenticação: 7fee34d71d

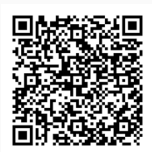